## **Vertretungsplan online**

Dank des unermüdlichen Einsatzes Eurer Schülersprecher und der Bereitschaft von Herrn Günther ist der Vertretungsplan nun online. Aus Datenschutzgründen dürfen nur Lehrer und Schüler unserer Schule darauf zugreifen.

Daher ist das Abrufen mit einem Login verbunden. Beim ersten Mal ist es leider ein wenig umständlich, aber danach geht es sehr einfach. So kommt Ihr zum Vertretungsplan:

1. http://moodle.b-fk-ghos.logoip.de im Browser eingeben (am Besten gleich unter Favoriten speichern)

2. im Browser Sicherheits-Ausnahmeregel bestätigen (Abbildung beispielhaft für Firefox-Browser) (nur beim ersten Mal notwendig)

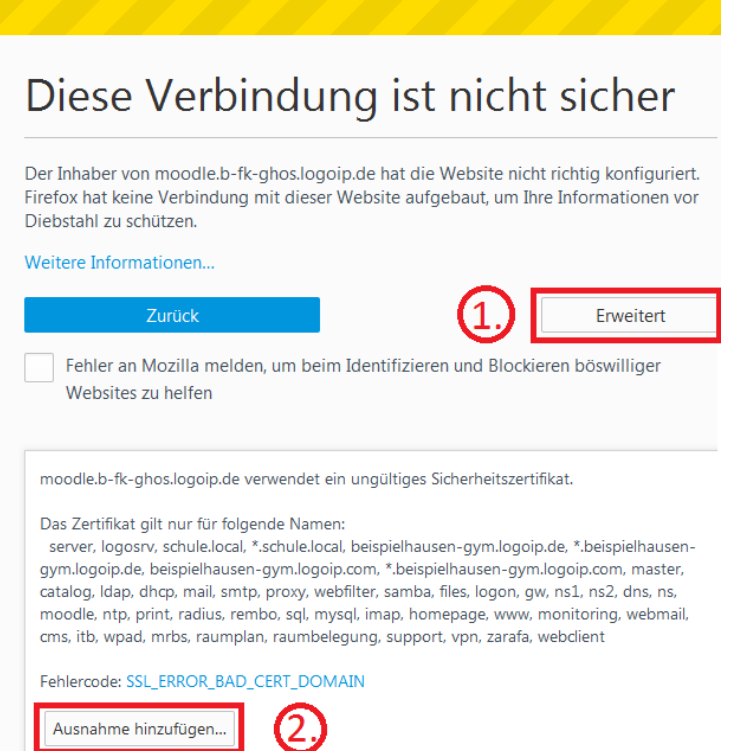

3. Kurs "Vertretungsplan für die Händelschule" anklicken. Anschließend über Login mit eurem Benutzernamen und Kennwort für die Schulrechner einloggen

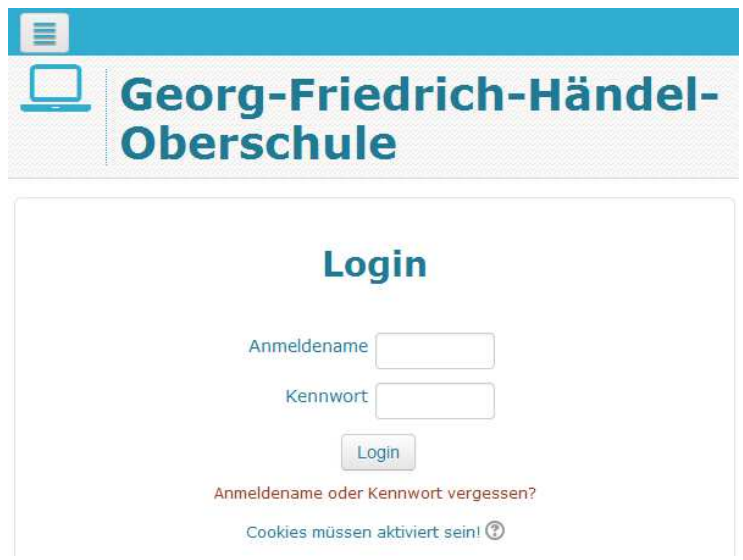

4. Unten bei Einschreibeoptionen *Selbsteinschreibung* mit Einschreibeschlüssel **Vplan2016** durchführen (nur beim ersten Mal notwendig)

## **Einschreibeoptionen**

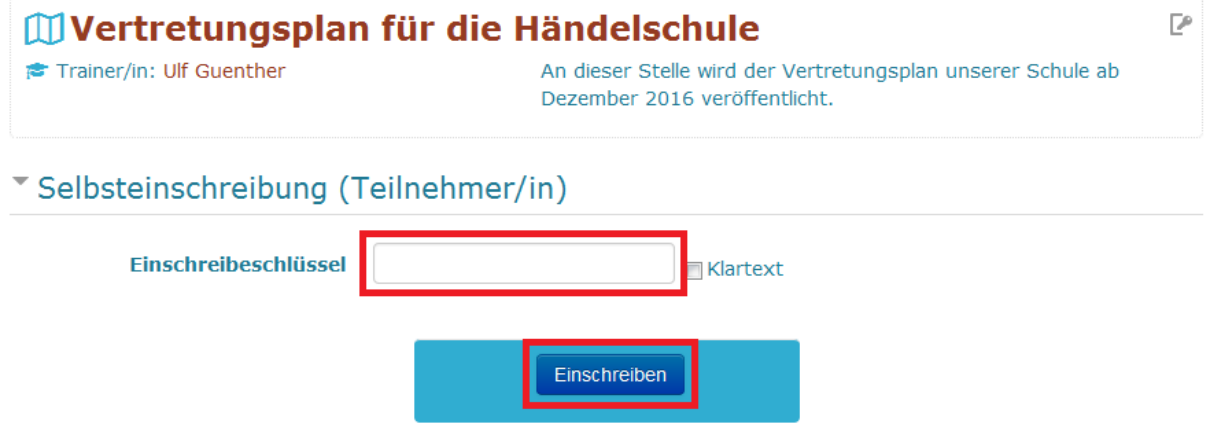

5. Dann werden kleine Vorschaubilder der Vertretungsplan angezeigt. Anklicken des Bildes öffnet das Bild in Originalgröße

## **Diese Anleitung gibt es vorübergehend auf der Schulhomepage unter** *Downloads* **zum Herunterladen.**